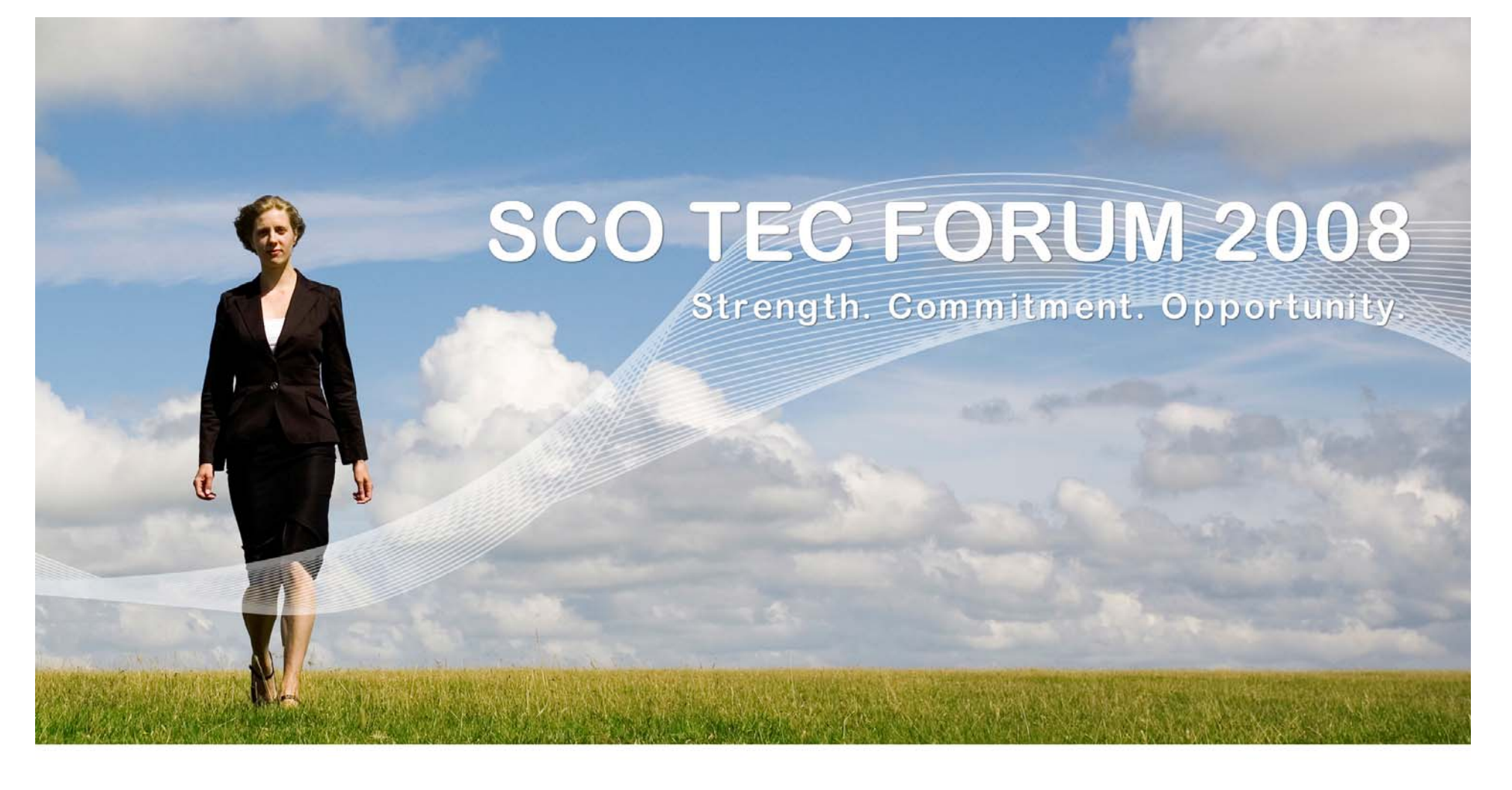

#### **Packaging Tools for OpenServer & UnixWare**

**Ron Record John Wolfe**

**rr@sco.com jlw@sco.com**

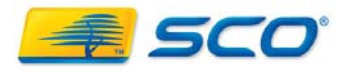

1

## **Why Package ?**

- Single software administration tool
- Ease of installation, update, and removal
- **Support for multiply loaded versions**
- Configuration during install/removal phases
- Automatic check for dependencies and verification
- Set permissions, ownership, and group
- Graphical user interface
- Support for remote network install/removal

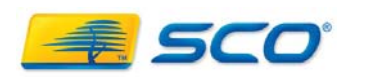

# **Which packaging system?**

## • SCO OpenServer

- Base system packages are in CDMT format
- User base typically more familiar with custom
- OpenServer also supports pkgadd format
- . Custom does not recognize pkgadd packages (however, can "wrap" pkgadd in custom)
- . UnixWare
	- . Pkgadd only, no support for CDMT
- Single pkgadd package can be used to install on both OpenServer and UnixWare
	- . HBA & NIC drivers are pkgadd on OSR6 & UW7

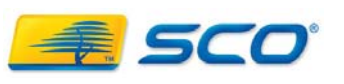

# **Tips & Pits**

- Know your package
	- . Read the README/INSTALL/PORTING guides in the package's source tree
	- . Find out which files/dirs need special permissions or ownership
- Examine other vendors packages if possible
	- Use rpm2cpio to extract a source rpm's spec file
	- . See control scripts in /opt/K/SCO/<package>/<version>/cntl/
- . Pick a unique package name

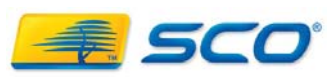

# **Tips & Pits (slide 2)**

- Determine and specify any package dependencies
- Take special care to identify configuration files
	- Preserve configurations across updates • Specify configuration files as "variable"
- . Test a variety of installation and removal scenarios
- Avoid file and directory name collisons
- Add SCO Help entries when possible
- . Provide an accurate succinct description

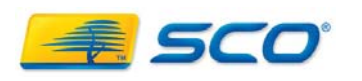

# **Tips & Pits (slide 3)**

- Provide graphical user interface desktop files for GUI applications where appropriate
- Careful not to overwrite permissions/ownership of a system directory or another package
	- Files and directories listed in a package's input files should be "owned" by that package
- Provide a System V style init script if appropriate and create /etc/rc?.d symlinks if desired

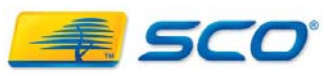

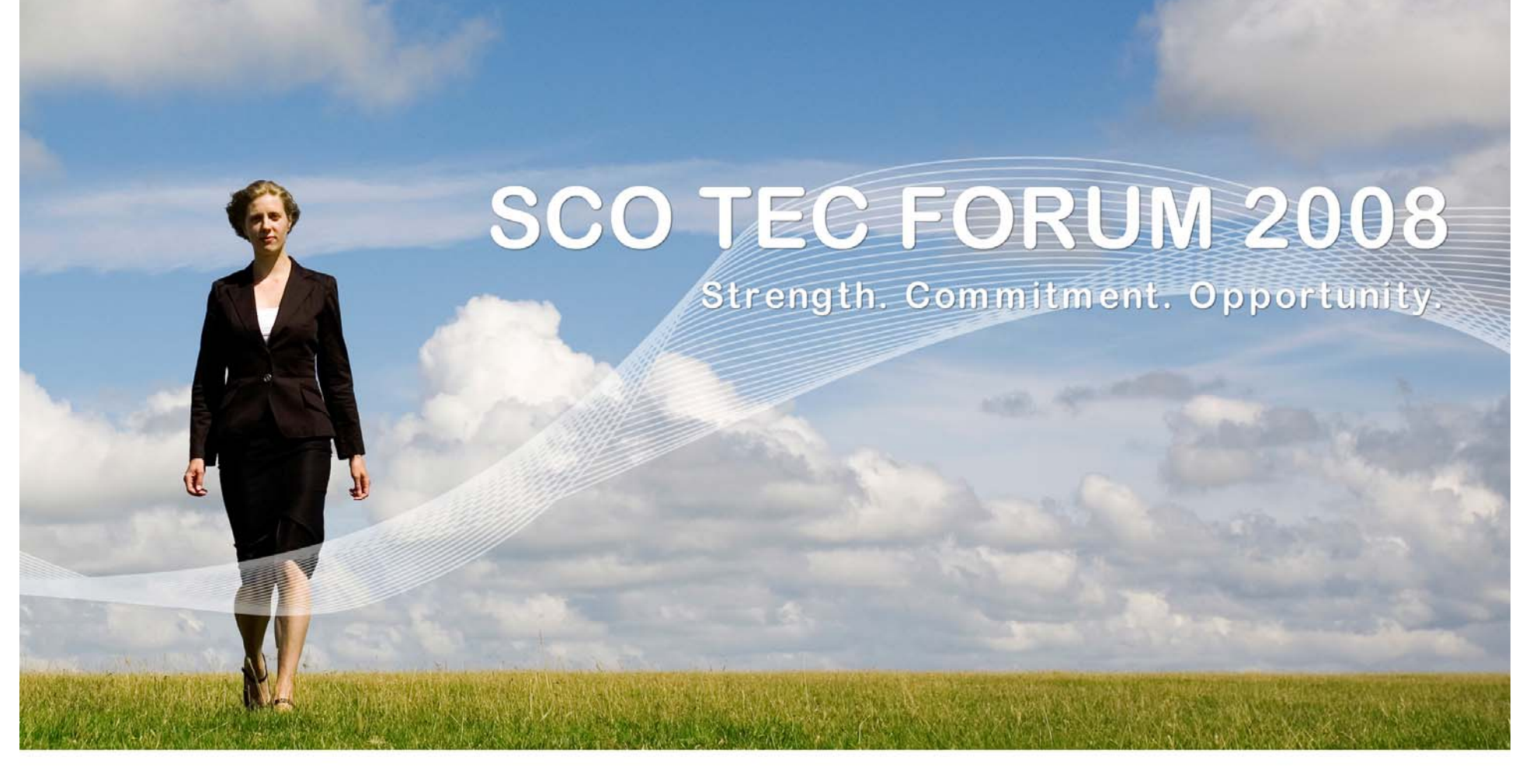

## **Packaging: Custom Distribution Mastering Toolkit (CDMT) for OpenServer**

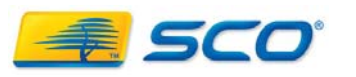

#### Control Scripts: cqs & ccs

- $\bullet$  Use cqs script for pre-installation system prep for example, creation of new users/groups
- ●Do not use the cqs script for package configuration
- ● Use the cqs script to gather user input in order to avoid installation stops
- ● Use ccs script for install/removal config during phases
	- Adding/removing entries in SCO Help doc system
	- Setting system specific configuration parameters
	- Enabling/disabling automatic startup of service(s)
	- Initializing product configuration (e.g. Setup cache)

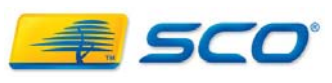

## Control Scripts (continued)

- ●Source in the ccsSetup.sh standard functions library
- ● Arguments to ccs script are step, keywords, and pkglist
	- The step argument indicates which phase we are in
	- ● The keywords argument can be used to determine if this is an upgrade or initial system load
	- . The package list argument provides a list of packages in the component in the form *vendor:component:package*
- Can use SSO\_SHARED\_ROOT variable to access files not yet exported or otherwise only available in the SSO

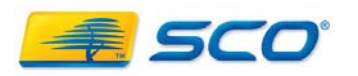

## **Example CCS Script (Part 1)**

**#!/bin/sh scriptname="\$0" step="\$1" keywords="\$2" Pkglist="\$3" . ccsSetup.sh doPostExport() { [ -x /usr/bin/doctool ] && { /usr/bin/doctool --add \$DOC/SDK\_qt3.desktop } }**

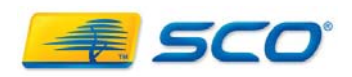

# **Example CCS Script (Part 2)**

### **doPreUnExport() {**

```
[ -x /usr/bin/doctool ] && {
   /usr/bin/doctool –remove $DOC/SDK_qt3.desktop
  }
}
DOC=DevSysDoc/SDKhome/SDKgroup/SDK_qt3
ccs_return_value=0
case "$step" in
    POST_EXPORT) doPostExport ;;
    PRE UNEXPORT) doPreUnExport ;;
esacexit $ccs_return_value
```
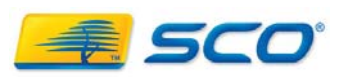

## **SCO Help .desktop file**

**Contents of the example file /usr/share/meta/doc/DevSysdoc/SDKhome/SDKgroup/ SDK\_qt3/SDK\_qt3.desktop**

**[Desktop entry] Name=Qt Graphical User Interface Library DocPath=/usr/lib/qt3/doc/html/index.html X-COL-rewrite=SDK\_qt3 X-COL-Weight=4.0**

**Many more examples in /usr/share/meta/doc/...**

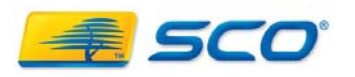

## **Creating packages using the CDMT Utilities**

- **SCO TEC FORUM 2008**
- Convert a list of relative pathnames to CDMT input files with */usr/bin/cdmtConvert*
- Create the SSO databases from the CDMT input files with */usr/bin/cdmtParse*
- Populate \$CDMT\_DIR/sso/ with compressed distribution files using *cdmtCompress*
- Generate custom-installable archives from the \$CDMT\_DIR/sso/ hierarchy with *cdmtArchive*
- Previously I used Skunkware's mkvol scripts but now I use metapkg

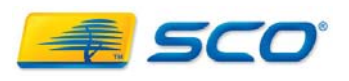

## **Tips & Pits**

- Separate Storage Section Object (SSO) per component / version
	- Good feature in general
	- . Presents issues with software that uses **realpath()** 
		- **Java – 3 packages -> 1 component**
			- **Other packages need to set CLASS\_PATH to add jar files**
		- **Python** 
			- **SSO contains archive of files**
	- **Extract SSO archive to "user" space**

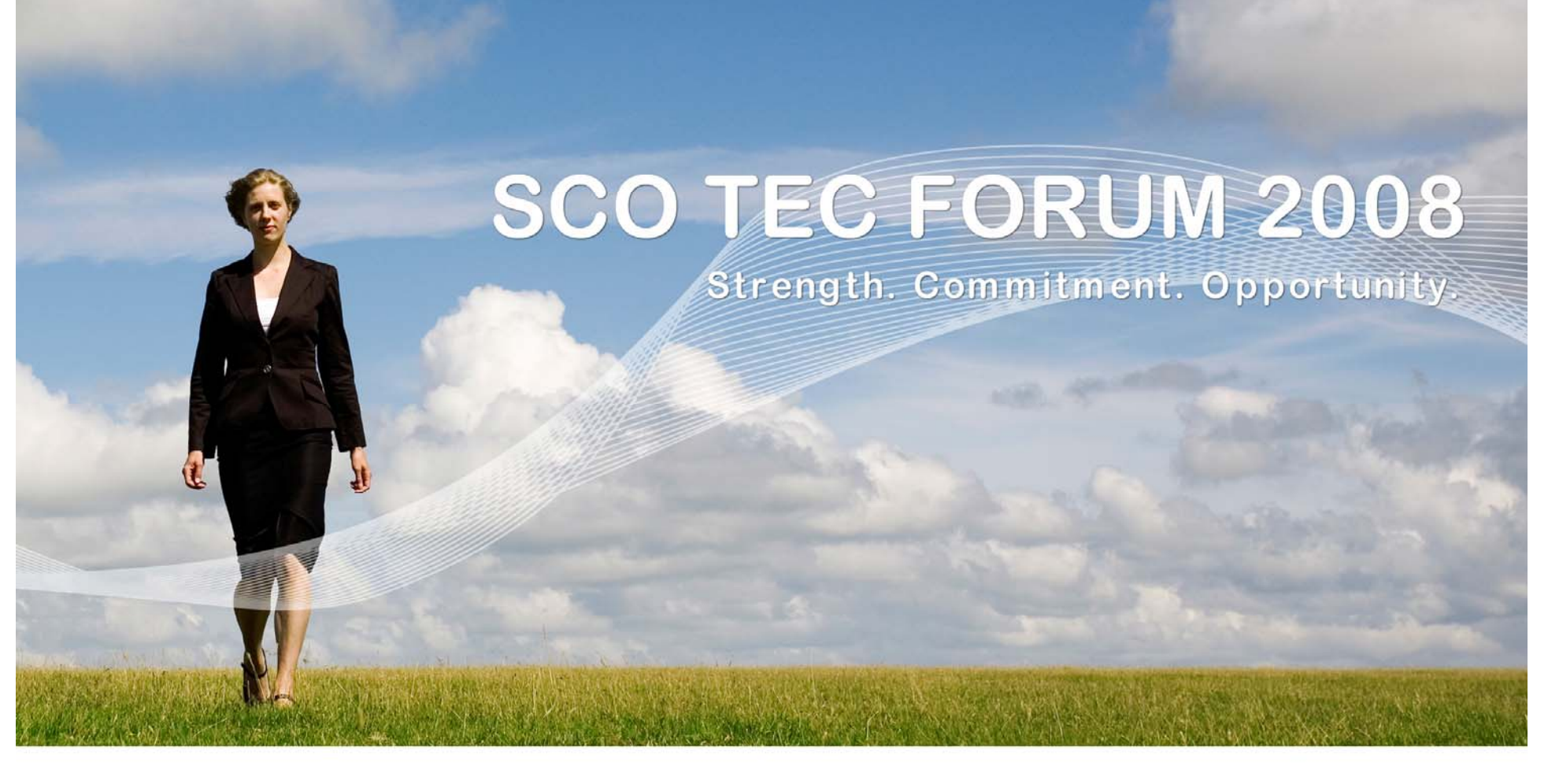

## **Packaging:**

## **SVR4 Package Datastream**

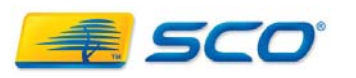

#### **Minimum Requirements**

- ●Package objects – files to be distributed
- ● **pkginfo file**
	- PKG="MyProd" NAME="My Very Own Prod" VERSION="1.0.1"
	- CATEGORY="application"
	- CLASSES="base extra"
	- ARCH="i386"
	- BASEDIR=/
- **prototype file**
	- **Use pkgproto to construct**
	- **Add package "info" files and installation**

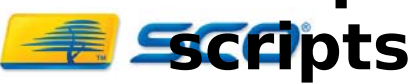

#### **Optional Information Files**

- ● **copyright – printed at install time**
- **depend – details software dependencies**
	- **Prerequisite packages**
	- **Incompatible packages**
	- **Reverse** 
		- **dependency**
- **space – additional space for files dynamically created at install time.**
- **compver – defines previous (or future) compatible versions of this package**

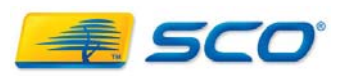

**Optional Installation Scripts #1**

**SCO TEC FORUM 2008** 

- ● Must be Bourne SHELL scripts - /bin/sh
- **request script**
	- **Administrator interaction prior to install**
	- **Query OS, MP, current configuration**
	- **Assigns or redefines package parameters**
		- **Ouput as a list parameters and their values**
		- **Append to request input param #1**

```
cat >$1 <<!
PARAM1="value 1"PARAM2="value 2"
```
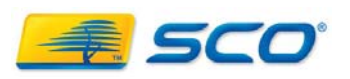

**!**

#### **Optional Installation Scripts #2**

- **preinstall script**
	- **Patches (MP) archive files to be replaced**
- **postinstall script**
	- **Driver packages trigger kernel rebuilds**
	- **Establish links into related packages**
	- ● **Build application configuration, registry, etc.**
	- **Add created files / links to contents file**
- **preremove scripts**
	- **Reverse postinstall steps**
- **postremove script**
	- **Reverse preinstall steps**
- *<u>EQ</u>***e restore previous versions of patched files**

**SCO TEC FORUM 2008** 

## **/var/[s]adm/install/contents**

- **Master list of installed paths**
	- **File type**
	- **Mode, owner, group**
	- **Class**
	- **Size, cksum, last mod time**
	- **package(s) that have installed this file**

## ● **/var/[s]adm/pkg/<name>**

- Entries for admin/pkginfo/install scripts
	- **install sub-directory contains package scripts**

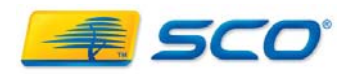

#### **Prepare Distribution Hierarchy**

- Populate distribution tree
- Correct permissions / owner / group
- Create pkginfo file
- Create optional information files
- Create installation scripts if necessary
	- preinstall / postinstall
	- preremove / postremove

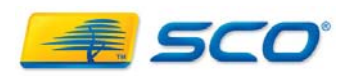

**Prepare Distribution Hierarchy (continued)**

**SCO TEC FORUM 2008** 

• Create the prototype file **pkgproto [-c <class>] [path1=[path2]...]**

## **pkgproto -c base usr=/usr opt=/opt > prototype**

 $\blacksquare$  Add entries for pkginfo, info & install scripts

**i pkginfo=pkginfo i copyright=copyright i request=request**

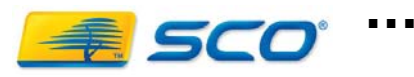

## **Create the Package**

## • Run pkgmk

## **pkgmk -o -c -d `pwd` -r `pwd`**

• Run pkgtrans, if desired, to create a pkgadd datastream

## **pkgtrans -s `pwd` `pwd`/MyProd.pkg MyProd**

. Install and test newly created package **pkgadd -d `pwd`/MyProd.pkg all**

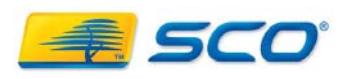

### **Tips & Pits**

- **Essentially the same points as CDMT**
- **Check existing package scripts in**

**/var/[s]adm/pkg/<pkg\_name>/info**

- **hba & nic drivers on OSR6 and UW7**
- **J2SE x.x.x on UW7**
- **J2SE 1.3.1 on OSR 5.0.7**
- **UDK/OUDK set on OSR5 and UW7**
- **UnixWare maintenance packs (MP)**

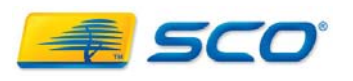

## **Tips & Pits (slide 2)**

- **Install with pkgadd is additive**
	- **NO automatic replace**
	- **NO retaining previous versions**
	- **Files installed and pkginfo file updated**
	- **Use installation scripts to save / restore previous version, if needed**
	- **Use removef to delete now unneeded files – or remove old version first**

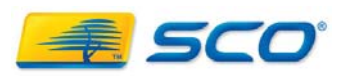

#### **Creating Packages Using Skunkware's mkpkg**

• Download and install the mkpkg package

ftp://ftp2.sco.com/pub/skunkware/uw7/Packages/mkpkg-1.1.pkg

- Extract distribution tree into empty directory
- ●Set correct permissions/ownership
- Run

#### **mkpkg <package name> <package version>**

- Create installation scripts if necessary
- ● If necessary, edit prototype file and run **./MakePKG**
- Install and test newly created package **pkgadd -d `pwd`/MyProd.pkg all**

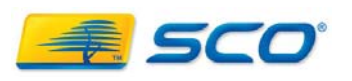

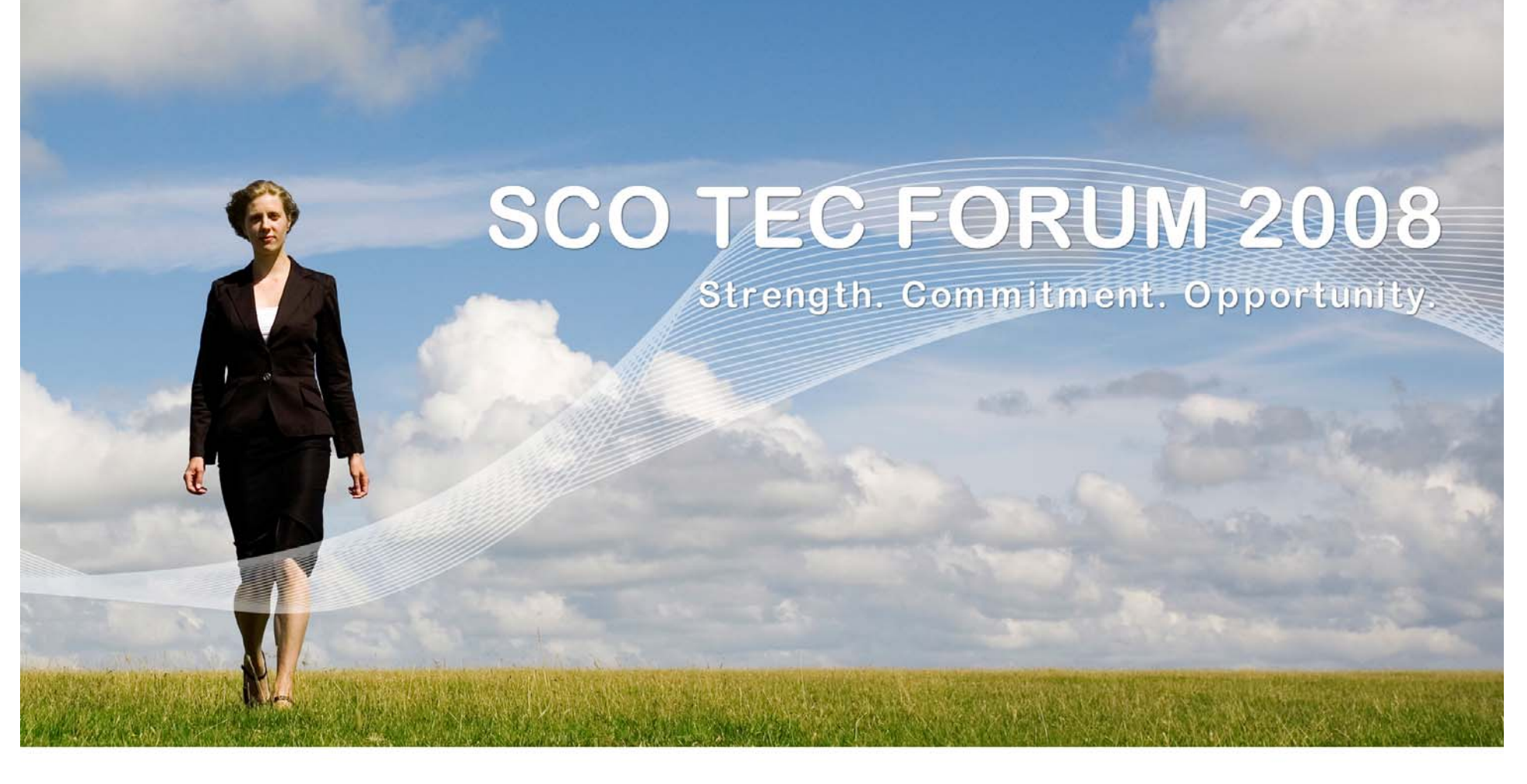

## **Packaging: Using Metapkg To Create Custom And Pkgadd Installable Packages**

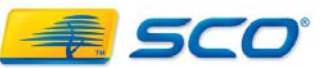

#### **Creating custom installable packages with Metapkg**

● **Download and install the latest metapkg media images ftp://ftp2.sco.com/pub/skunkware/osr6/vols/**

- ● Metapkg documentation is installed in */usr/share/doc/packages/metapkg/*
- Metapkg examples are installed in */usr/share/doc/packages/metapkg/examples/*
- . Metapkg convenience scripts are installed in */usr/share/doc/packages/metapkg/scripts/*
- ● The metapkg and reman binaries as well as mkcdmt and mkpkgadd symbolic links are installed in */usr/bin/*

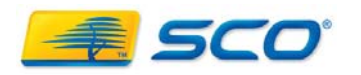

#### **Preparing the Packaging Hierarchy**

- ●Create input directory and populate dist directory
- ●Create dist/cntl/ scripts, if any
- ●Create <package name>.mkcdmt control file
	- Specify non-default permissions and ownership
	- Symbolic links specified as additional exports
	- Dependencies and updated versions listed here
- Run mkcdmt. For example:

**mkcdmt -f -h -d `pwd` -P gimp \ -D "GNU Image Manipulation Program" \ -V 2.2.7Sb -p `pwd`/gimp.mkcdmt**

● Run **make**

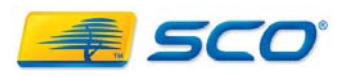

## **Sample Metapkg Control File**

```
prepare ("Checking and preparing distribution") {
 auto_compress_texinfo();
 auto_format_mansource();
 auto_strip(TRUE,TRUE);
}
package ("/", "${METAPKG_DESCRIPTION}", "QT3") {
 file ("/usr/lib/qt3/mkspecs/unixware-cc/qmake.conf") {
  access (SERVER);
 }
 file ("/usr/lib/qt3/lib/libqt-mt.so.3.3.8") {
  addexport ("/usr/lib/qt3/lib/libqt-mt.so", normal);
 }
}
component ("qt3", "${METAPKG_VERSION}", "${METAPKG_DESCRIPTION}") {
 dependency ("SCO:gwxlibs");
 upgrades("^3.3.5*");
}
```
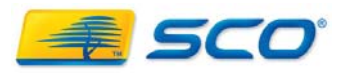

## **Shortcut Scripts**

- **SCO TEC FORUM 2008**
- ●See */usr/share/doc/packages/metapkg/scripts/*
- ● *Create a gzip'd tar archive of the distribution files relative to / and name it <package name>-<version> dist.tar.gz*
- *Place the gzip'd tar archive in the /dist/ directory that the setup shell script points to*
- *Create an empty directory <package name> in the packaging directory and cd into it*
- *Run ../setup*
- ● *Run the listlinks script to create entries for symbolic links in the file /tmp/<package name>-symlinks*
- *Edit <package name>.mkcdmt adding the above file to the "package" section. Run "MakeCDMT" then "make"*

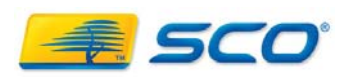

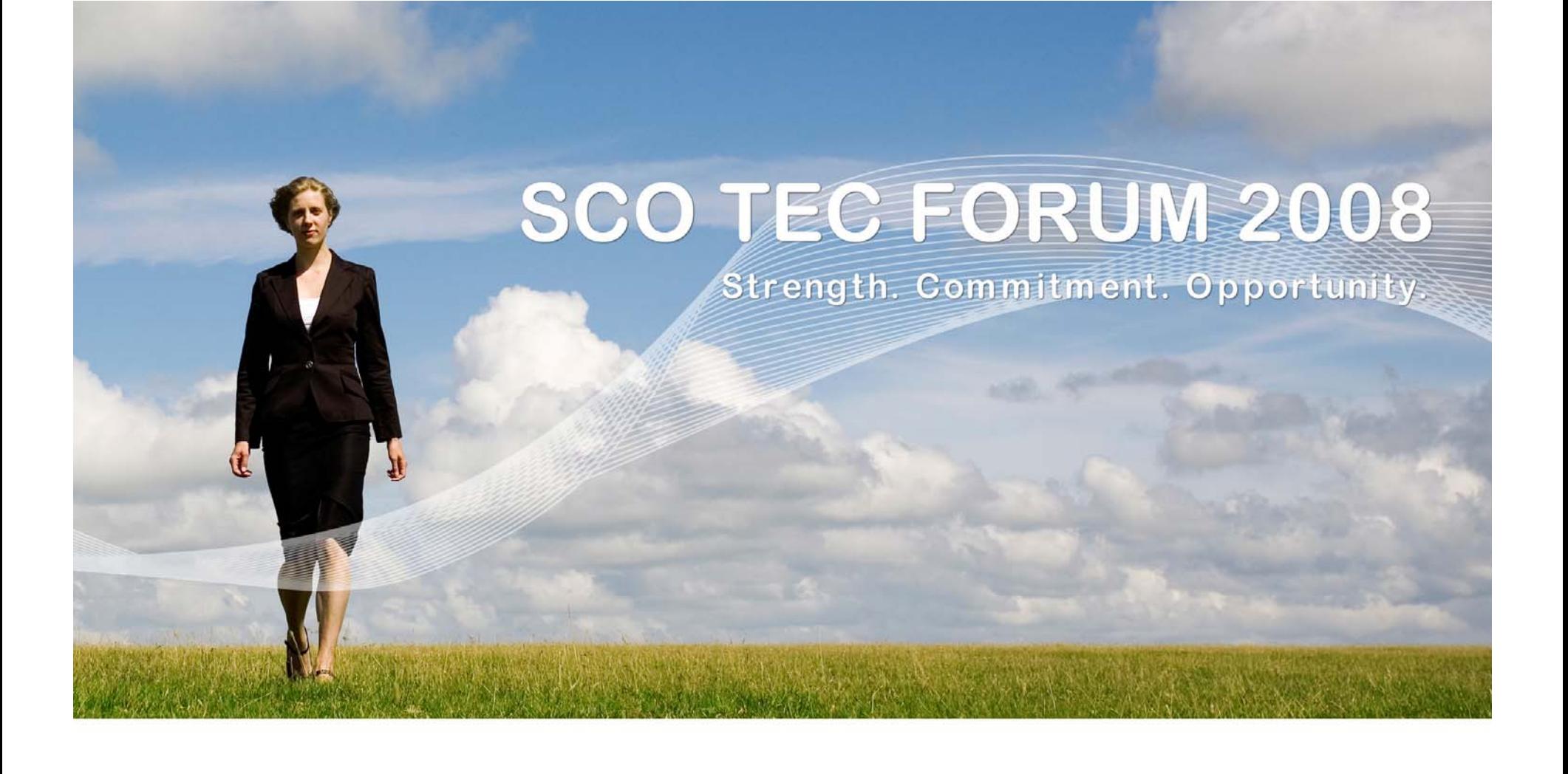

### **Guidance / Assistance**

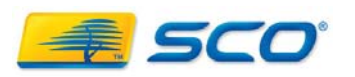

## **CDMT/Metapkg Documentation**

- CDMT documentation http://osr600doc.sco.com/en/manCDMT/CONTENTS.html
- . SCO Software Manager (custom) documentation http://osr600doc.sco.com/en/man/html.ADM/custom.ADM.html
- . Installing and Managing Software Components http://osr600doc.sco.com/en/INS\_install/swaN.admin.html
- ● Installing/Managing Software Over a Network http://osr600doc.sco.com/en/INS\_install/swnetN.netinstall.html
- Metapkg documentation ftp://ftp2.sco.com/pub/skunkware/osr5/devtools/metapkg/doc

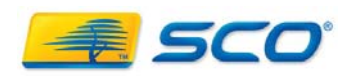

#### **OpenServer 6 Support Resources**

. Porting Guide:

http://www.sco.com/support/docs/openserver/600/p orting/osr6portingTOC.html

- Upgrade Guide: http://www.sco.com/support/docs/openserver/600/u pgrade/index.html
- Online Documentation and Late Newshttp://www.sco.com/support/docs/openserver /

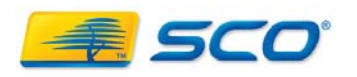

#### **OpenServer 6 Support Resources**

- . OpenServer 6 Support Download Page:
	- http://www.sco.com/support/update/download /product.php?pfid=12&prid=20
- SCO "Legend" Mailing List: Public
	- <u>• Legend-subscribe@list.sco.com</u>
	- <u>• legend@sco.com</u>
- Porting/Migration Alias:
	- osr5to6@sco.com
- Knowledge base:
	- http://wdb1.sco.com/kb/search

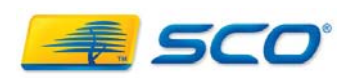